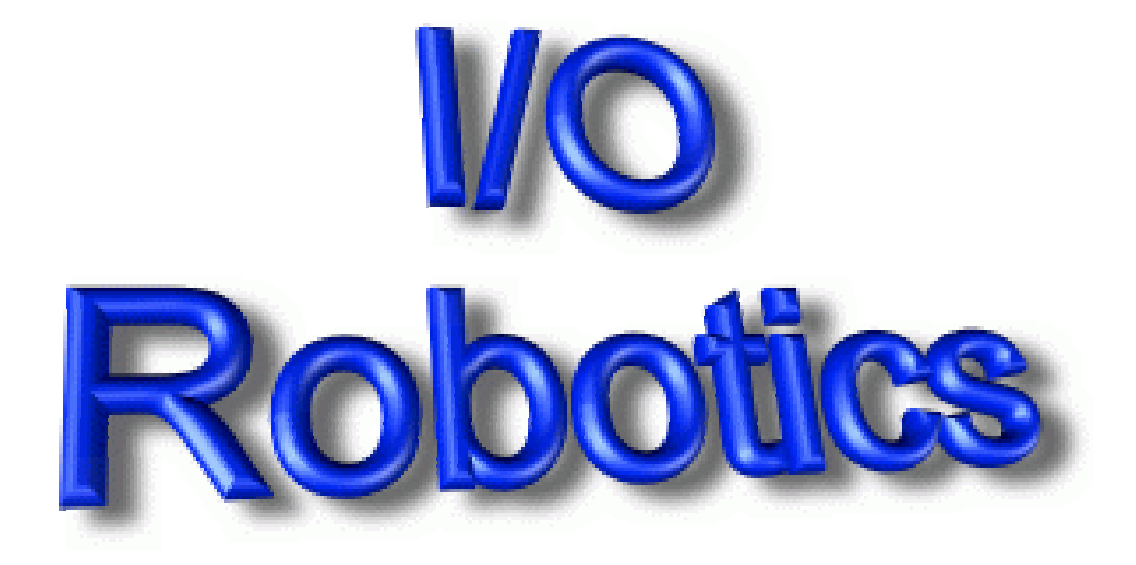

Instalação e uso da placa XYZ

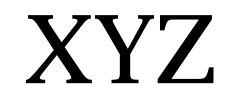

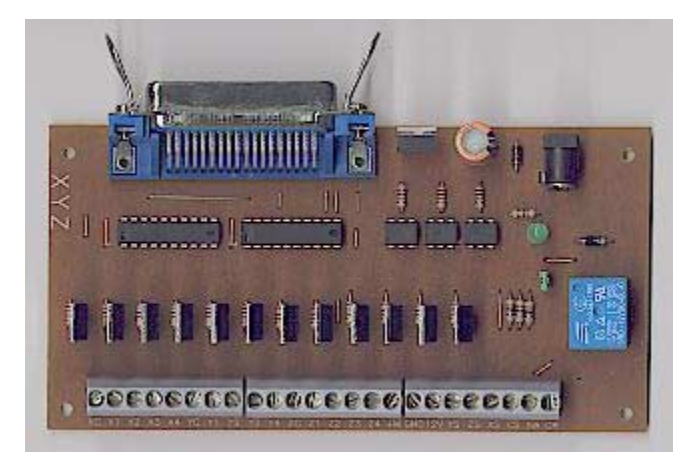

Fabricada para trabalhar com diversos programas de controle encontrados na internet , a placa XYZ comanda dois ou três motores de passo diretamente através da porta paralela.

A precisão dos motores de passo permite resoluções de menos 0,5mm .

Aplicações :

- Mesa plotadora de desenho formato .PLT e .HPGL
- Mesa plotadora de placas de circuito impresso .
- Mesa de furação da placas de circuito impresso .
- Gravação de desenhos com broca em diversos materiais (madeira , alumínio , plástico, etc) .
- Corte a laser .
- CNC de baixo custo .
- Gravação em baixo relevo .

Especificações:

- Ligação direto na porta paralela .
- Trabalha no modo dois ou três eixos .
- Aciona até três motores de passo de até 5 ampéres cada em diversas voltagens .
- Relê para solenóide suporta até 10 ampéres 250 volts
- Alimentação da placa 12 volts.
- Consumo 500mA (sem alimentar os motores)
- Isolação da porta paralela (evita danos a porta paralela em caso de sobrecarga ou curto circuito)
- Diversos aplicativos gratuitos , alguns com código fonte.
- Dimensões 15.3 x 8.4

Identificando as siglas nos bornes de ligação.

XC comum do motor X X1 Fase 1 do motor X X2 Fase 2 do motor X X3 Fase 3 do motor X X4 Fase 4 do motor X YC comum do motor Y Y1 Fase 1 do motor Y Y2 Fase 2 do motor Y Y3 Fase 3 do motor Y Y4 Fase 4 do motor Y ZC comum do motor Z Z1 Fase 1 do motor Z Z2 Fase 2 do motor Z Z3 Fase 3 do motor Z Z4 Fase 4 do motor Z

+M Alimentação dos três motores .pode ser ligado a uma fonte externa (bateria )ou ao borne " 12v " caso os motores sejam de 12 volts.

12V Tensão de +12 volts fornecidos pela fonte da placa XYZ.

GND Terra

YS sensor de inicio de curso do eixo Y

ZS sensor de inicio de curso do eixo Z

XS sensor de inicio de curso do eixo X

CS Comum do sensores

NA Normalmente aberto

CR Comum do relê para solenóide

## Instalação

- 1. Identifique as cores da sequência de ligação dos motores de passo (veja a tabela na pag 7 ) e conecte os motores nos seus respectivos bornes
- 2. Ligue os sensores X , Y e Z entre os seus respectivos bornes e o borne CS (comum dos sensores )
- 3. Ligue os fios do solenóide devidamente alimentado aos bornes NA e CR.
- 4. Agora só sobraram três bornes livres sendo estes +M ,12v e GND.
- 5. Escolha qual tipo de alimentação quer alimetar os motores , com fonte externa ou usando a alimentação da placa . A principio pode se ligar um fio entre +M e 12v para teste ou ligue uma fonte ou bateria da mesma voltagem dos motores entres os bornes +M e GND .
- 6. Ligue alimentação da placa com uma fonte comum de 12 volts x 500mA ou se pretende alimentar os motores de passo coma mesma fonte , recomendo corrente maior . Atenção quanto a polaridade do conector de alimentação (veja foto) .
- 7. Conecte o cabo de impressora que cuja outra extremidade esteja ligado a porta paralela .
- 8. Cheque todas as ligações , mantenha a placa em uma superfície plástica ou de madeira .
- 9. Ligue o computador , a alimentação da placa e a alimentação dos motores nesta sequência .
- 10. Rode o programa desejado .

ATENÇÃO: NUNCA TOQUE QUALQUER PARTE DA PLACA ENQUANTO O COMPUTADOR ESTIVER LIGADO . NUNCA TOQUE O CONECTOR DA IMPRESSORA NA PARTE DESENCAPADA ESTEJA O COMPUTADOR LIGADO OU NÃO . POSSÍVEIS CARGAS ELETROSTÁTICAS ACUMULADAS NO SEU CORPO PODEM DANIFICAR DE MODO IRREVERSÍVEL A PORTA PARALELA. SEMPRE DESCONECTE O CABO DE IMPRESSORA DA PLACA XYZ PARA QUALQUER MANIPULAÇÃO.

NÃO NOS RESPONSABILIZAMOS POR QUALQUER DANO CAUSADO A PORTA DA IMPRESSORA CASO AS INSTRUÇÕES ACIMA NÃO SEJAM SEGUIDAS.

Modo XY ou dois eixos.

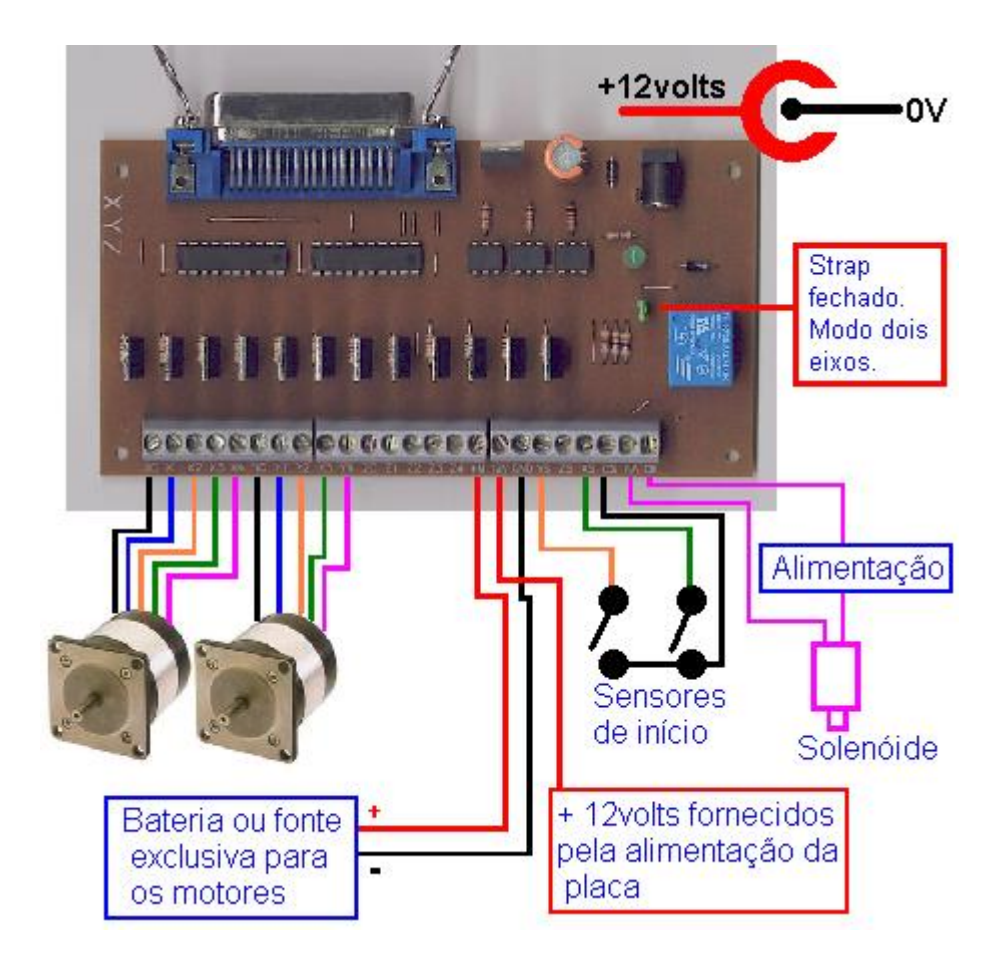

No modo de controle de dois eixos apenas dois motores são usados , o solenóide e usado para levantar e abaixar a caneta . Este modo é mais indicado para plotagem ou corte a laser já que não é necessário levantar e abaixar a caneta lentamente . No caso de corte a laser o relê deve ligar a sua alimentação iniciado o corte.

Modo XYZ ou três eixos.

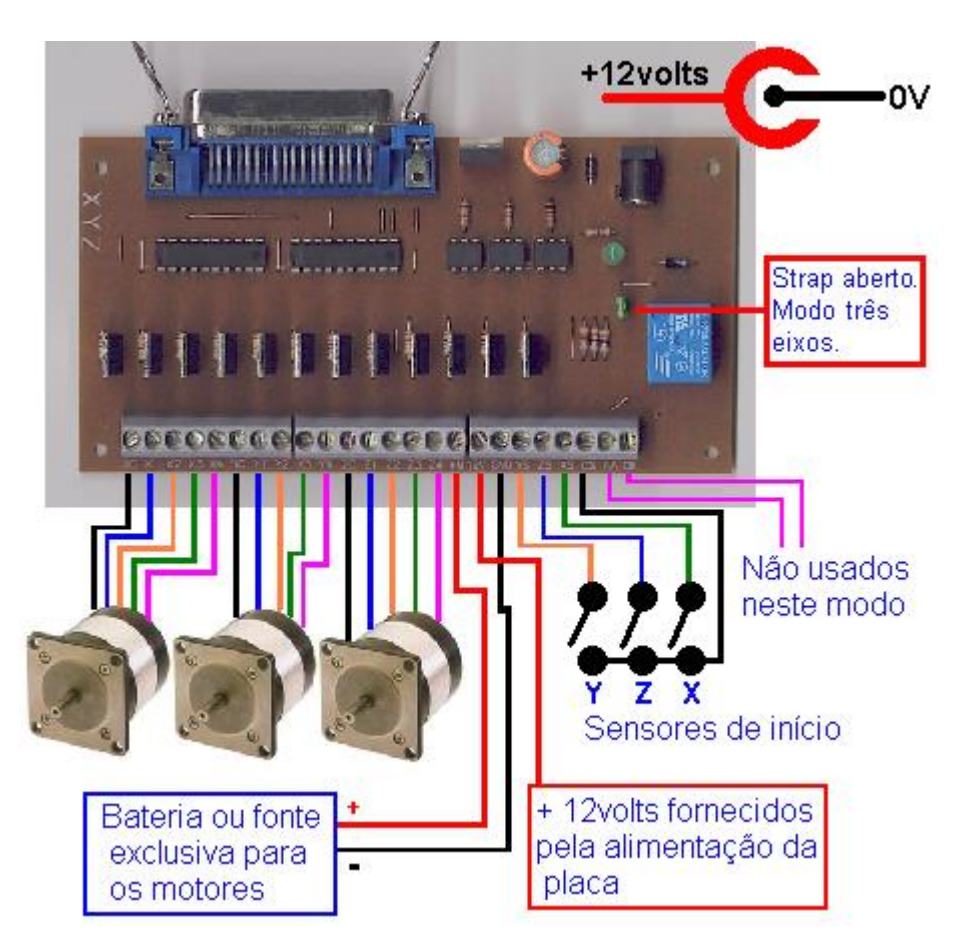

Neste modo três motores são usados . Os dois motores X e Y fazem o mesmo trabalho da versão de dois eixos , mas o terceiro motor aciona a ponta de contato lentamente , neste caso uma broca .

Principais sequências de cores de motores de passo .

Sequência de cores 1 Passo 1 - AZUL Passo 2 - BRANCO Passo 3 - VERMELHO Passo 4 - AMARELO Sequência de cores 2 Passo 1 - LARANJA Passo 2 - AMARELO Passo 3 - MARROM Passo 4 – VERMELHO Sequência de cores 3 Passo 1 – VERMELHO Passo 2 – VERDE Passo 3 – VERMELHO COM BRANCO Passo 4 – VERDE COM BRANCO

Identificação do endereços de fase de cada motor

X1 Fase 1 do motor  $X >$  byte 1 endereço 378  $X2$  Fase 2 do motor  $X >$  byte 2 endereço 378 X3 Fase 3 do motor  $X >$  byte 4 endereço 378 X4 Fase 4 do motor  $X >$  byte 8 endereço 378 Y1 Fase 1 do motor Y > byte 16 endereço 378 Y2 Fase 2 do motor Y > byte 32 endereço 378 Y3 Fase 3 do motor  $Y > byte 64$  endereço 378 Y4 Fase 4 do motor Y > byte 128 endereço 378

Z1 Fase 1 do motor Z > byte 10 endereço 37A Z2 Fase 2 do motor  $Z >$  byte 9 endereco 37A Z3 Fase 3 do motor Z > byte 15 endereço 37A Z4 Fase 4 do motor Z > byte 3 endereço 37A

Gerando uma loop dos bytes em cada motor o movimento de passo é acionado . A inversão da sequência dos bytes provoca a reversão do motor. Modo Full Step de movimento .

Identificação de leitura dos sensores XYZ

Os sensores X , Y e Z se encontram no endereço 379 . Normalmente a porta paralela apresentará no endereço 379 o byte 191 mas isto pode não ser igual em todos os computadores portanto deve-se observar os pesos de bit referente a cada sensor.

Sensor X peso 16 Sensor Y peso 8 Sensor Z peso 32

Somente no caso da porta paralela apresentar o byte191 ao ligar a alimentação da placa XYZ é que se deve-se considerar estes bytes para leitura dos sensores XYZ

Sensor X acionado byte 175 Sensor Y acionado byte 183 Sensor Z acionado byte 159

Para fazer a leitura de dois ou três sensores ao mesmo tempo deve se observar os pesos de bit identificados acima.

Para qualquer dúvida contacte-me:

Antonio Depadua

Fone /Fax 0xx61 2728761 - Diariamente até 22:00 horas Cel 0xx61 9355767 - Diariamente até 22:00 horas

Email depadua@iorobotics.com Home-Page [http://www.iorobotics.com](http://www.iorobotics.com/)

Placas de automação e robótica de baixo custo para aplicação profissional e didático. Controle de motor de passo ,motor DC, servo, instrumentação virtual, controle e monitoramento por computador.